# CSync Separater ( 混合同期回路分離機 )1/2

①頒布品内容にお間違えがないか、ご確認ください。

< 部品内容 > 本体電子基板 x1 透明アクリル x1 黒アクリル x1 黒スペーサー x4 M3x10mm( 短ネジ ) x4 M3x12mm( ⾧ネジ )x4 赤アルマイトスペーサー x4 DC9V 出力アダプター x1

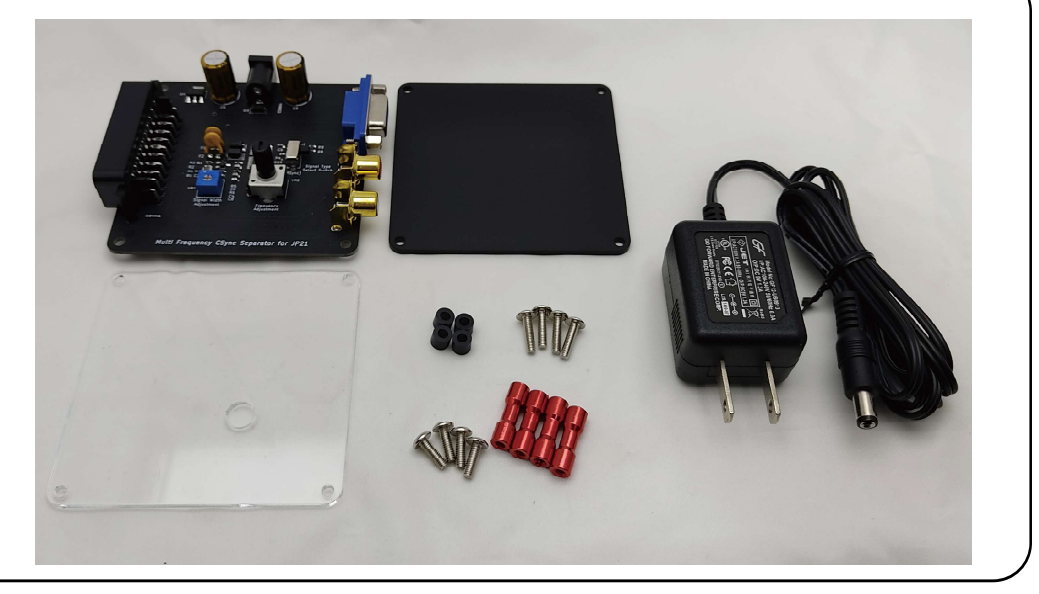

②組立方法

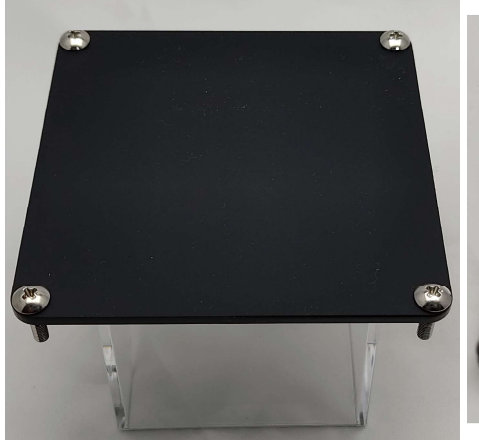

1. 黒アクリルのツヤ無側から、 ⾧ネジ x4 を入れます。

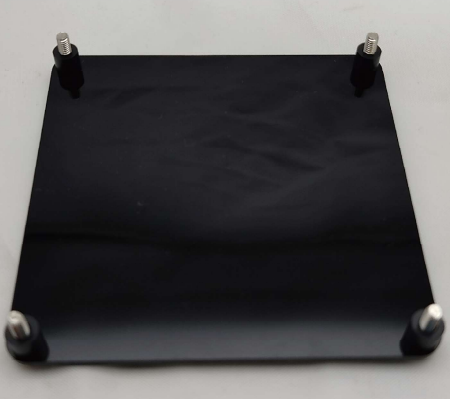

2. 長ネジを落とさないように黒 アクリルをひっくり返し、ネジ へ黒スペーサーを通します。

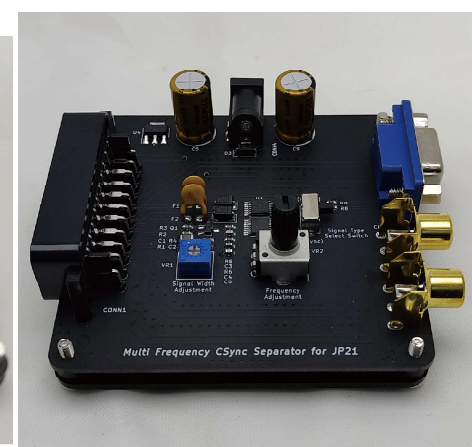

3. 黒スペーサーの上へでたネジ へ、電子基板のネジ穴を合わせ て設置します。

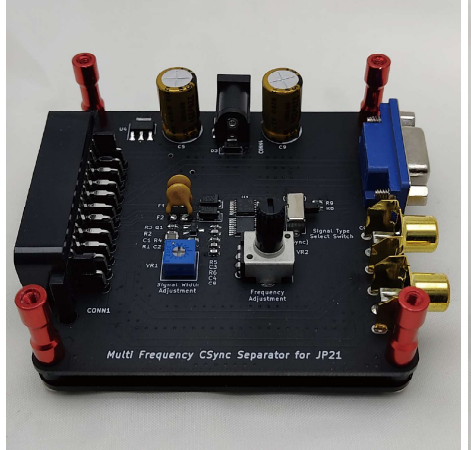

4. 電子基板から出たネジへ、赤 アルマイトスペーサーを回しな がら入れます。

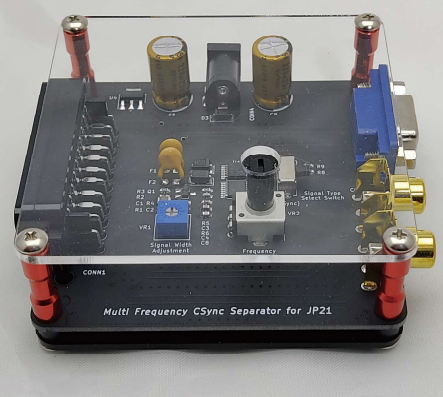

5. 短ネジで透明アクリルをとめ ます。アクリルの穴と、ツマミ の位置に注意してください。

## CSync Separater ( 混合同期回路分離機 )2/2

## ③ご利用方法 -

①接続したいパソコン・ゲーム機の電源を OFF にし、パソコン・ゲーム機からつながる RGB21 ピンコネ クターを、本機の RGB21 ピンメスコネクターへ接続してください。

②本機 RGB15 ピンメスソケットへ、モニターを接続してください。音声用出力(赤白 ) コンポジットコ ネクターは、コンポジットケーブルを使用し、オーディオ機器へ接続します。

③パソコン・ゲーム機と、モニターの電源を ON にすると、信号がモニターへ供給され、映像が映し出 されます。

④付属の DC9V アダプターは、パソコン本体からの電源供給が弱い場合や、モニター入力のインピーダ ンスが低い場合、または AVCont 線や Ys 線が通ってないケーブルを使用する場合にご利用ください。

#### ④基板上のツマミとスイッチについて…

①CSync - HSync切り替えスイッチは、HSync信号線から出力する信号を選択するスイッチです。モニター 内蔵 PLL に合わせて使い分けます。映らない時などに、切り替えてご利用ください。

②Signal Width Ajustment ツマミは、シグナルの間隔調整を行います。ビデオ信号を CSync 線へ入れて いる場合や、入力する信号の周波数が高い場合に、調整することができます(通常は使用しません)

③Frequency Ajustment ツマミは、周波数調整を行います。15.6KHz-24KHz で動作するよう調整して出 荷しておりますが、それ以上の周波数での動作も可能です。最大 32KHz での動作が可能です。

## ー⑤ご注意点!

①水平同期 15KHz/24KHz 対応モニターでご利用ください。動作確認モニターについては当サークルホー ムぺージで公開しております。

②付属の DC9V アダプターは、パソコン本体からの電源供給が弱い場合や、モニター入力のインピーダ ンスが低い場合、または AV コントロール線や YS 線が通ってないケーブルを使用する場合にご利用くだ さい。

③CSync - HSync 切り替えスイッチは、LCD-8000V などで利用できます。水平同期信号が必要なモニター の場合には、スイッチを HSync 側でご利用ください。

④業務用ゲーム基板では、映らなかったり画像が安定しないことがあります。

⑤モニターとゲーム機の組み合わせにより、相性がでることがあります。

## ⑥お問い合わせ先

ご不明な点などございましたら、当サークルまでご連絡ください。なお、お問い合わせを頂く際には、 機種名・モニター名・使用ケーブル・水平垂直同期周波数・オシロ波形キャプチャ画像・お試し頂いたこと・ 気づいたこと等々、できるだけ詳細をお知らせくださると助かります。 クラシック PC 研究会 http://www.classicpc.org/